## 10.12. Patient type and Ward setup

Patient types and Wards are two fields that are enterable on a prescription. But before they will appear on a prescription for display, you must set them up. Have no fear, the instructions are here

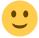

## **Patient types**

Patient types are actually transaction categories. To set them up, choose *Special > Transaction* categories... from the menus or click on the Transaction categories icon on the Patient, Customer or Special tab of the Navigator:

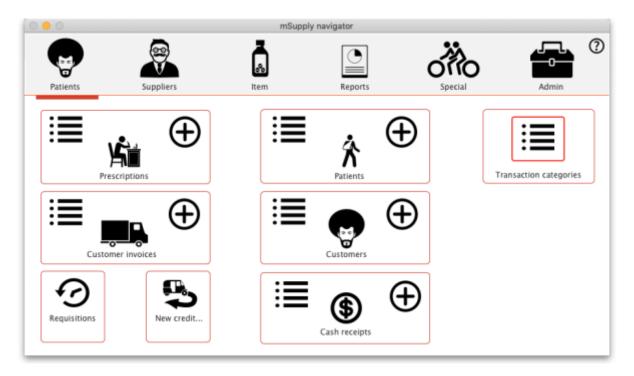

On the Transaction categories window that opens, click on the **Transaction type** drop down list and select *Prescriptions* (2):

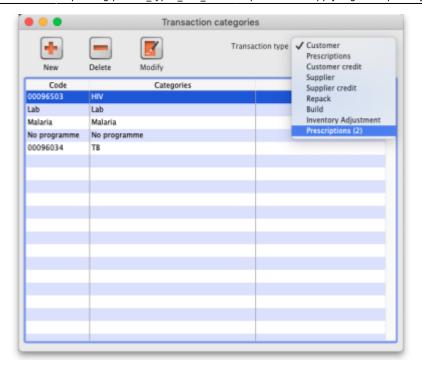

Click on the **New** button to add one or double-click one already in the list to edit it. This window opens (populated with the current details of the category if you're editing one, empty if you're creating a new one):

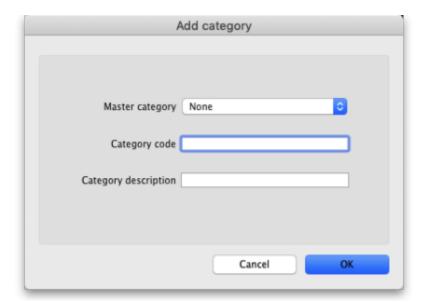

- Master category: You can ignore this, it isn't used for patient types.
- Category code: Enter a short code for each patient type. If you are wanting to enter wards for patients then you need to add an *Inpatient* category with a code of **IP** and a *Discharge* category with code **DI**.
- **Description**: The name of the category as it will be seen throughout mSupply (if you are using wards then two of these will be *Inpatient* and *Discharge*).

Click on the **OK** button to save your changes.

## **Wards**

If you want to select the patient's ward on a prescription you must first turn on the *Allow users to select ward on prescriptions* preference. See the 16.01. General preferences page for details on that.

In mSupply, wards are names that have been assigned a tag of Ward:

- For details on creating names, see the 5.01. Names: using, adding and editing page
- For details creating and editing name tags, see the 5.05. Name tags page.
- For details on assigning the *Ward* tag you created to the ward names see the Tags tab section of the 5.01. Names: using, adding and editing page.

Previous: 10.11. Printer setup for Remote Desktop Client | Next: 11. Payments and Receipts

From:

https://docs.msupply.org.nz/ - mSupply documentation wiki

Permanent link:

https://docs.msupply.org.nz/dispensing:patient\_types\_and\_wards

Last update: 2022/02/04 15:59

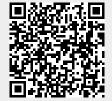